## COMPARTIENDO TUS PISTAS EN SOUNDCLOUD.COM

## **Sonar como los mejores es POSIBLE**

*¡Online, sin salir de casa, pagando lo que quieras!*

**PAY-WHAT-YOU-WANT**

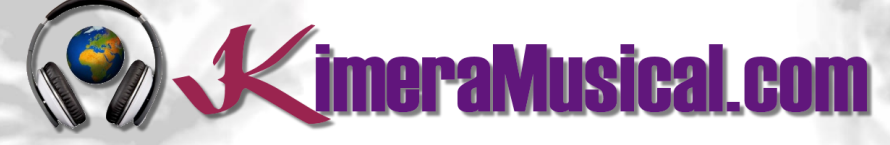

**MAESTROS EN PRODUCCIÓN MUSICAL**

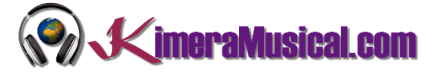

## INDICE

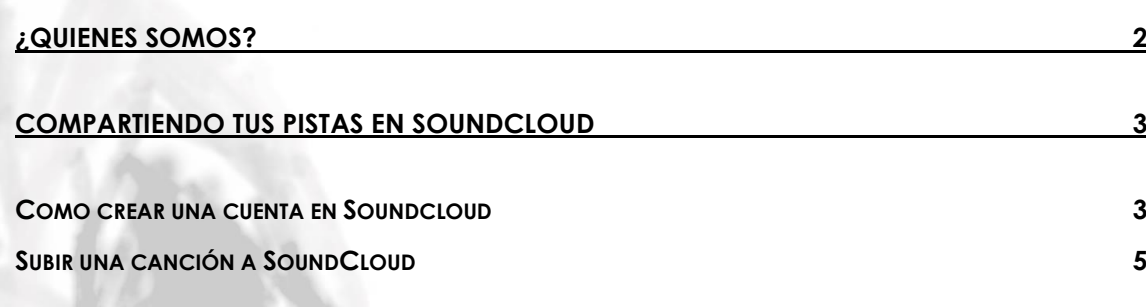

¿Sin dinero suficiente para una producción profesional como la de los grandes?

Mesotres pedemes hacer algo por til

# PAGALO QUE QUIERAS

por una producción musical profesional

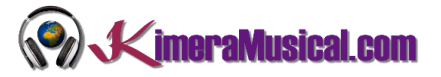

### <span id="page-2-0"></span>¿QUIENES SOMOS?

Primero de todo, nos presentamos:

KimeraMusical.com es un proyecto nacido con la idea ofrecer a todas aquellas personas con talento musical un trabajo de producción musical profesional al precio que cada uno pueda permitirse.

¡Tú puedes decidir cuánto vas a pagar por nuestro trabajo!

## **¡¡Paga Lo Que Quieras!!**

## **¡Probablemente esta sea la mejor oferta que hayas escuchado nunca!**

Somos el primer estudio de producción musical en el mundo donde puedes pagar por nuestro trabajo lo que crees que vale.

Nuestro propósito es hacerte la producción musical lo más accesible posible, de modo que te ofrecemos la posibilidad de que nos hagas una oferta, confiamos en ti, elije tu el precio.

Estamos tan seguros de que terminaras complacido con el trabajo, que lo único que te cobraremos es lo que crees que merezca, y es más, si no estás satisfecho, te devolveremos íntegramente lo que hayas pagado. El futuro de este proyecto se basa en la confianza que depositamos en ti, y sabemos que nos tratarás justamente.

## **¿Qué es lo que puede hacer que tus temas tengan el empujón final y te puedan permitir vivir de la música?**

No es ningún secreto, es más, es el mismo método que el de el 90% de las bandas que actualmente sigues o escuchas, y no es otro que buscar a alguien totalmente ajeno a la banda, con experiencia y profesionalidad, que entienda lo que quieres expresar con tu música y lo potencie al máximo.

Los músicos tenemos inclinación a cegarnos con nuestro arte, a pensar que nuestra obra es un trabajo perfecto e intocable, pudiendo realizar locuras que muchas veces pueden llegar a arruinar nuestras canciones.

Por eso es necesario que alguien ajeno a ti, que entienda tu música, estilo, el concepto musical que estás tratando de buscar, la finalidad de tu obra, tu sonido, etc..., potencie tus virtudes, corrija tus defectos, y logre el sonido y el clima perfecto para tu música.

### *Esta figura, somos nosotros.*

Partiendo de tus ideas y del planteamiento de tu canción y de tu estilo musical, te proponemos los cambios necesarios para maximizar aquello que quieras expresar y hacerlo llegar a un rango de público mayor.

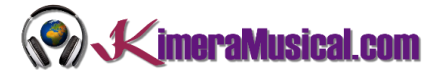

## <span id="page-3-0"></span>COMPARTIENDO TUS PISTAS EN SOUNDCLOUD

Una vez que tengas tu música grabada, seguramente que te gustaría compartirla, y que el público pueda escucharte, y también, que nosotros podamos oir tus propuestas.

Existen multitud de sitios en los que puedes subir tu música para hacerla pública, y uno de los sitios más usados es el que te proponemos en este pequeño manual:

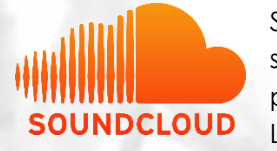

SoundCloud es una plataforma online de distribución de audio y un sitio web para compartir música que permite a sus usuarios cargar, promocionar y compartir audio. Fundado en 2007 por Alexander Ljung y Eric Wahlforss, SoundCloud se ha convertido en uno de los

mayores servicios de distribución de música del mercado, llegando a tener más de 175 millones de usuarios mensuales en todo el mundo.

SoundCloud ha influido en la industria de la música gracias al éxito de muchos artistas que han surgido de este servicio de distribución musical. En la plataforma, los artistas pueden distribuir su trabajo al que pueden acceder todos los usuarios de forma gratuita.

Entre los artistas más famosos que han sido conocidos gracias a soundcloud, encontramos: Post Malone, Don Monique, Kehlani, Bryson Tiller o Kygo

#### <span id="page-3-1"></span>COMO CREAR UNA CUENTA EN SOUNDCLOUD

Existen distintos tipos de suscripción a elegir en SoundCloud. Con una cuenta gratuita, existe una limitación de subida 120 minutos de audio y solo podrás ver algunas de tus estadísticas, pero es suficiente para que puedas compartir tu música.

1. Lo primero de todo, ve a [https://soundcloud.com,](https://soundcloud.com/)

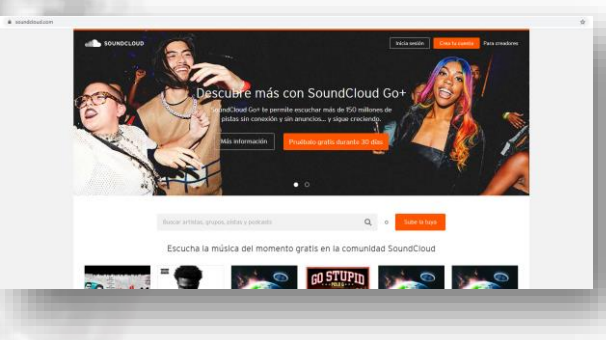

2. Haz clic en el enlace "Crea tu cuenta" en la esquina superior derecha de la página.

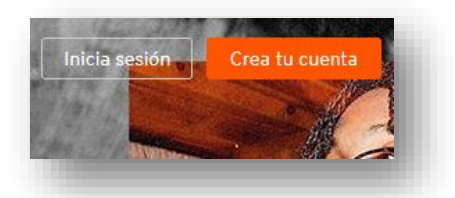

3. Aparecerá una ventana donde podrás ingresar tus credenciales de registro.

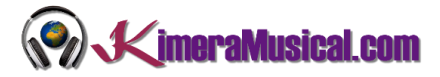

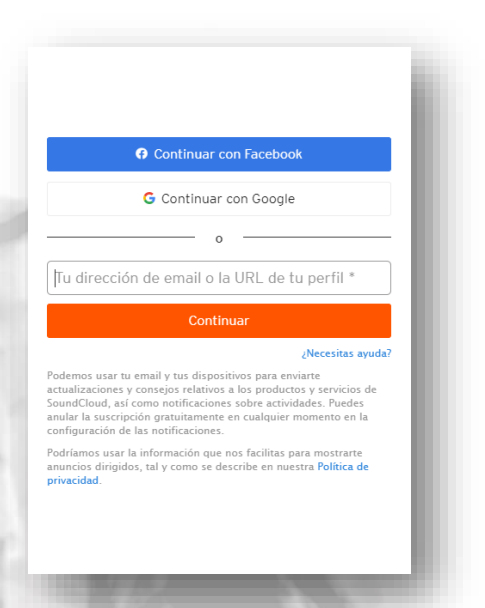

Si dispones de una cuenta de Facebook o Google (tendrás ya una si dispones de un teléfono Android), puede hacer clic en el botón correspondiente ("Continuar con Facebook" o "Continuar con Google") para iniciar sesión en esa cuenta y utilizarla para iniciar sesión en SoundCloud.

En ambos casos se te pedirá confirmación para darte de alta en SoundCloud. De esta manera, no necesitarás introducir más información tuya en SoundCloud.

En caso contrario, tendrás que crearte una cuenta de Soundcloud, comienza escribiendo tu dirección de correo electrónico en el apartado "Tu dirección de email o la url de tu perfil" y pulsa "Continuar"

Luego, en la página siguiente, haga clic en el cuadro "Elige una contraseña" y escriba la contraseña que desea utilizar para proteger su cuenta de SoundCloud. Haga clic en el cuadro "No soy un robot" y luego haga clic en el botón "Aceptar y continuar".

El siguiente paso es indicar tu edad y tu género. Una vez resuelto, haz clic de nuevo en continuar.

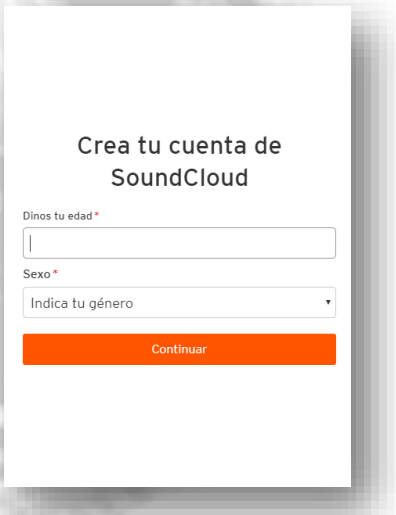

El paso final es elegir el apodo con el que quieres que te conozca el resto del mundo dentro de Soundcloud. Lo ideal sería que pusieras tu nombre artístico o el nombre de tu banda, de este modo, tus fans podrán encontrarte fácilmente.

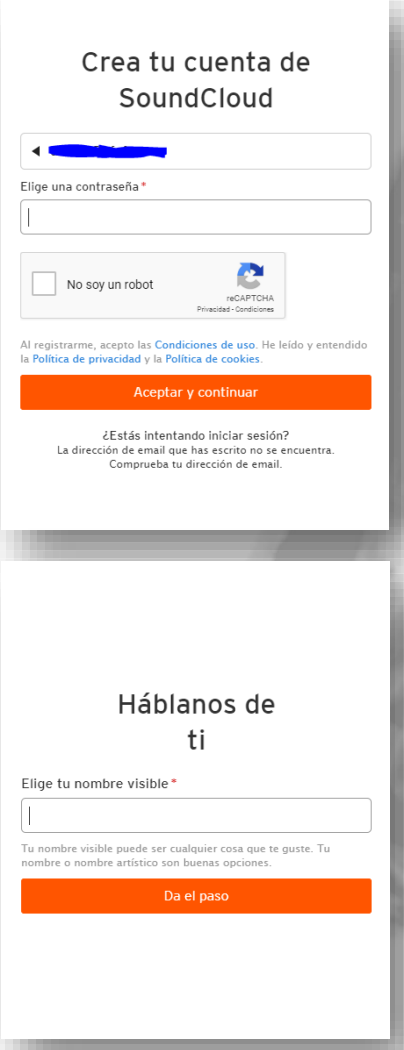

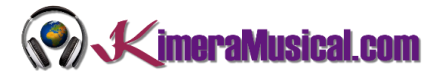

4. Una vez dado de alta, y si no lo hiciste con una cuenta de Facebook o de Google, el último paso es confirmar tu dirección de mail. Espera a que te llegue un correo electrónico de confirmación y sigue las instrucciones para activar su cuenta.

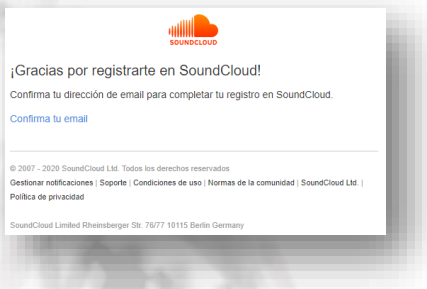

Una cosa más que debes hacer antes de comenzar a usar SoundCloud es verificar tu dirección de correo electrónico, para que Soundcloud sepaa que hay una persona real detrás de tu cuenta y no solo un robot que buscando causar problemas. Inicia sesión en tu cuenta de correo electrónico y haz clic en el correo de SoundCloud titulado "Confirme su dirección de correo electrónico" para abrirlo.

Una vez que hayas abierto el correo electrónico, haz clic en el enlace "Confirma tu email".

#### <span id="page-5-0"></span>SUBIR UNA CANCIÓN A SOUNDCLOUD

Si eres un músico en ciernes y quieres compartir tu propia música con otros, puedes subir tu propio contenido al sitio. Cargar pistas en SoundCloud es un proceso bastante rápido e indoloro.

Ten en cuenta que si no tienes una cuenta Pro, solo puedes cargar tres horas de audio.

Si ya dispones de un archivo de audio, asegúrate de que el archivo no tenga más de 5 GB de tamaño y que esté en uno de los siguientes formatos: MP2, MP3, WAV, WMA, AIFF, AAC, ALAC, AMR, FLAC u OGG.

Puedes subirlo a SoundCloud de la siguiente manera:

1. Click on the "Upload" link near the top right corner of the screen, next to your avatar in the top navigation bar.

A continuación, verás una página como esta.

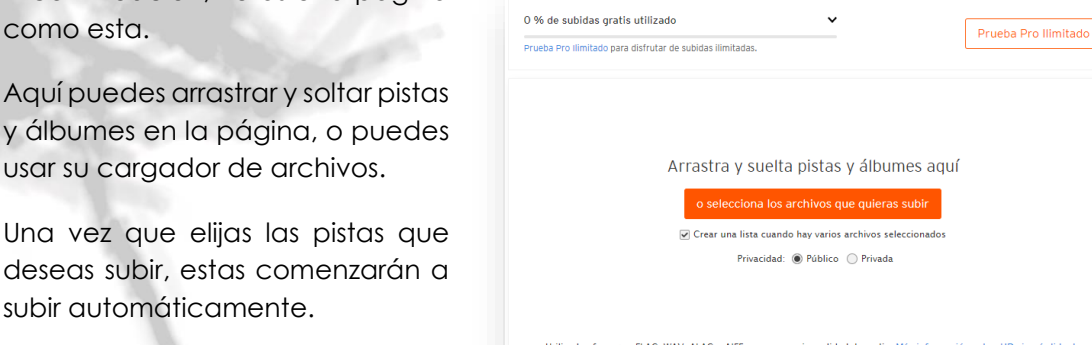

#### COMPARTIENDO TUS PISTAS EN SOUNDCLOUD.COM

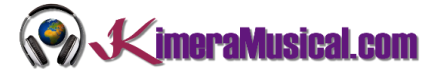

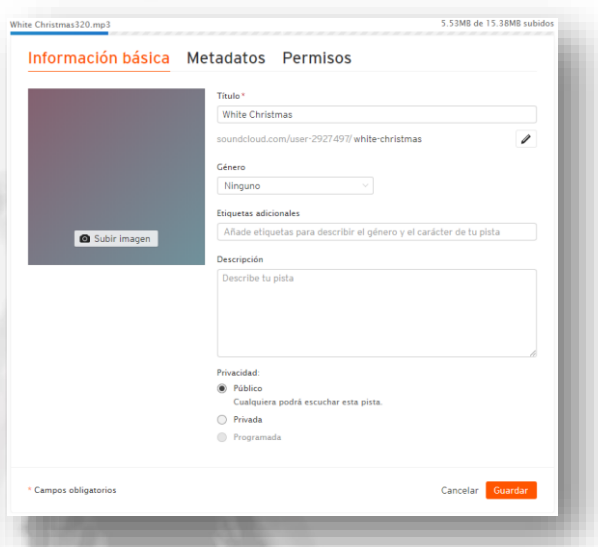

Una vez seleccionado, debes de darle un Título, Género, y Etiquetas adicionales (por ejemplo, el tipo de música, o cuándo lo escucharías) y una Descripción. Luego marque la casilla "Público" para compartir sus pistas públicamente.

Para que desde KimeraMusical.com, podamos descargar tu música para valorarla, por favor, en la pestaña permisos, marca la opción "Permitir descargas directas" en la pestaña permisos.

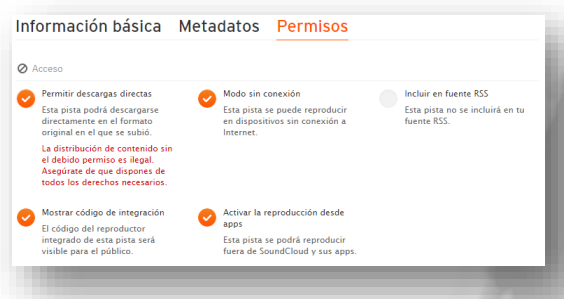

Una vez terminada la subida, haz clic en el botón guardar de la parte inferior de la pantalla.

Si quieres compartir el enlace de la canción con nosotros, con tus amigos, tu familia, o tus fans, simplemente copia el enlace que tienes en la parte inferior derecha de esta pantalla y compártelo vía mail, whatsapp, Messenger, Skype, o poniéndolo en tu página web. También puedes compartirlo automáticamente en Twitter, Facebook o Tumblr con los botones puestos para ello.

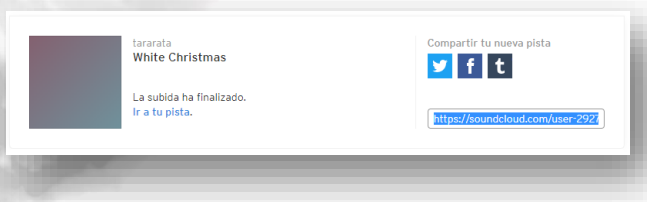

¡Después de eso, ya está todo listo! ¡Asegúrate de darte un nombre de artista genial y tuitea a todos tus amigos para que puedas compartir tus canciones con ellos!.

#### COMPARTIENDO TUS PISTAS EN SOUNDCLOUD.COM

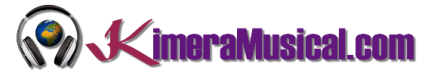

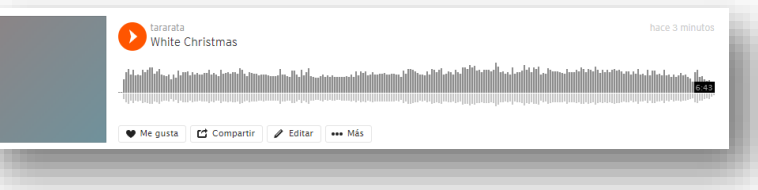

Para obtener más información sobre cómo hacerte artista en Soundcloud, mira la guía del sitio.